## **Overview**

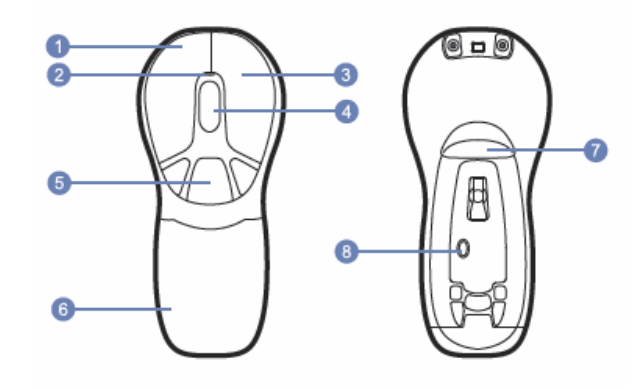

- 1. Left Mouse Button
- 2. LED Light
- 3. Right Mouse Button
- 4. Scroll Wheel
- 5. Programmable Mouse Buttons (3)
- 6. NiMH battery pack
- 7. In-Air Activation Button
- 8. Mouse Connect Button

When using the Air Mouse with PowerPoint the Programmable Buttons are programmed from left to right Highlighter, Laser Pointer and Pen. Click once to change back and forth.

## **In-Air Operation**

1. Hold the mouse using a comfortable handshake position. Use your index finger to access the in-air activation trigger and your thumb to access the top mouse buttons.

3. Click and hold the in-air activation trigger then move the cursor over a target and release the trigger before clicking. This parks the cursor over the target and allows you to click more accurately.

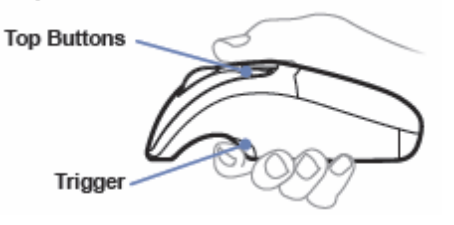

2. Press and hold the in-air activation trigger and move the cursor by flexing only your wrist while keeping your arm and body stationary.

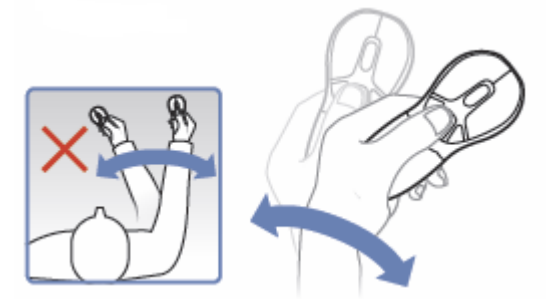

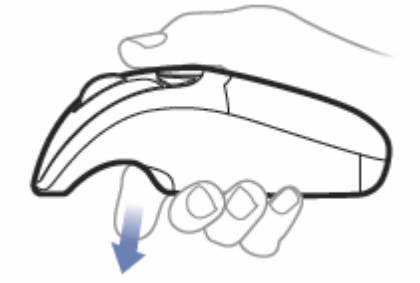

4. Double-clicking the in-air activation trigger puts the Air Mouse in motion mode so you can move the cursor without holding the trigger.